## **Встановлення Composer на шаред хостингу**

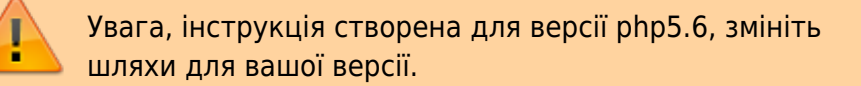

Для встановлення Composer на шаред хостингу - переходимо в кореневу теку

 $cd$  ~

Створюємо аліаси, вони потрібні для запуску Composer з будь-якої директорії

```
echo "alias php='/usr/bin/php7.0'" >> ~/.bashrc
echo "alias composer='php ~/composer.phar'" >> ~/.bashrc
source ~/.bash_profile
```
Завантажуємо та встановлюємо

```
curl -sS https://getcomposer.org/installer | /usr/local/php56/bin/php -- --
install-dir=/home/ВашАкаунт
```
Запускаємо командою composer

From: <https://wiki.djal.in/> - **ІТ - wiki**

Permanent link: **<https://wiki.djal.in/doku.php/linux/xosting/composer?rev=1575648089>**

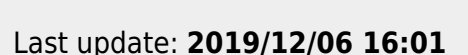

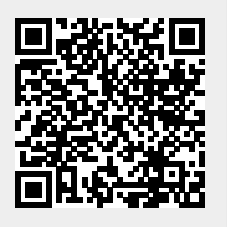